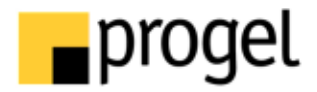

## **Windows Scheduled Tasks Management Pack Guide for System Center Operations Manager**

Published: 0*7 March 2013*

# **Copyright**

Information in this document, including URL and other Internet Web site references, is subject to change without notice. Unless otherwise noted, the companies, organizations, products, domain names, e-mail addresses, logos, people, places, and events depicted in examples herein are fictitious. No association with any real company, organization, product, domain name, e-mail address, logo, person, place, or event is intended or should be inferred. Complying with all applicable copyright laws is the responsibility of the user. Without limiting the rights under copyright, no part of this document may be reproduced, stored in or introduced into a retrieval system, or transmitted in any form or by any means (electronic, mechanical, photocopying, recording, or otherwise), or for any purpose, without the express written permission of Progel SpA.

Progel may have patents, patent applications, trademarks, copyrights, or other intellectual property rights covering subject matter in this document. Except as expressly provided in any written license agreement from Progel, the furnishing of this document does not give you any license to these patents, trademarks, copyrights, or other intellectual property.

© 2014 Progel SpA. All rights reserved.

Mythos is a registered trademark of Progel SpA in Italy and/or other countries.

All other trademarks are property of their respective owners.

# **Contents**

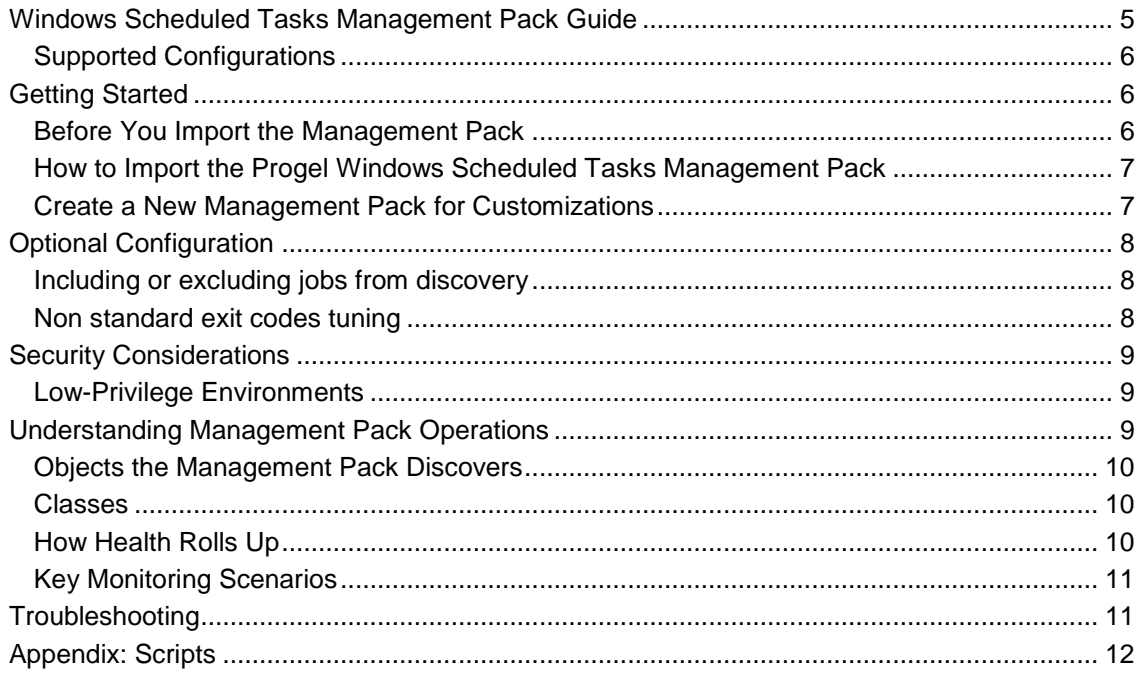

# <span id="page-4-0"></span>**Windows Scheduled Tasks Management Pack Guide**

The Progel Windows Scheduled Tasks Management Pack consists of the following four management packs: Progel Windows Scheduled Tasks Library, Progel Windows Server 2008 Scheduled Tasks, Progel Windows Server 2003 Scheduled Tasks and Progel Windows Server 2000 Scheduled Tasks. The Progel Windows Scheduled Tasks management packs monitor the performance, health, and availability of scheduled tasks on Windows Server 2008, Windows Server 2003, and Windows 2000 Server.

By detecting, alerting on, and automatically responding to critical events and performance indicators, management packs reduce resolution times for issues and increase the overall availability and performance of your scheduled tasks on Windows Server 2008, Windows Server 2003, and Windows 2000 Server operating systems, thereby helping to reduce the total cost of ownership.

## **Document Version**

This guide was written based on the 6.1.7221.22 version of the Windows Scheduled Tasks Management Pack.

#### **Revision History**

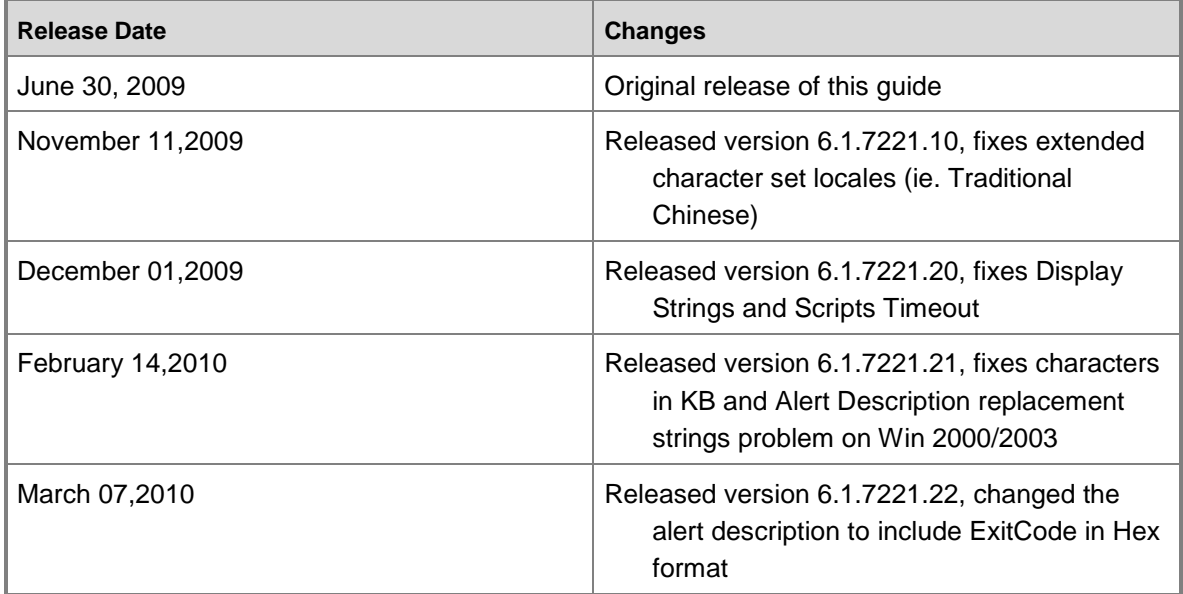

### **Getting the Latest Management Pack and Documentation**

You can find the Windows Scheduled Tasks Management Pack in the [Pinpoint Catalog](Pinpoint%20Catalog) (https://pinpoint.microsoft.com/Applications/12884902751).

## <span id="page-5-0"></span>**Supported Configurations**

The Windows Scheduled Tasks Management Pack for Operations Manager supports the following configurations:

- Windows 2000 Server x86
- Windows 2003 Server x86
- Windows 2003 Server x64
- Windows 2008 Server x86
- Windows 2008 Server x64
- Windows Server 2012
- Windows Server 2012 R2

Support for these operating systems is also subject to Microsoft's overall support lifecycle [\(http://go.microsoft.com/fwlink/?Linkid=26134\)](http://go.microsoft.com/fwlink/?Linkid=26134).

<span id="page-5-1"></span>The Management Pack supports System Center Operations Manager 2012 R2 agents.

## **Getting Started**

This section provides information about importing Windows Scheduled Tasks Management Pack files*.*

### <span id="page-5-2"></span>**Before You Import the Management Pack**

Before you import the Windows Scheduled Tasks Management Pack, know the following:

- The Windows Scheduled Tasks Management Pack provides the fundamental monitoring basics for monitoring scheduled tasks running on the Microsoft Windows operating system.
- You must import the Windows Server Operating System Management Pack before importing the Windows Scheduled Tasks Management Pack. The minimum required version is 6.1.7221.0.
- Agents must be deployed to all systems to which you wish to apply this management pack.

Before you import the Windows Scheduled Tasks Management Pack, note the following limitations of the management pack:

the Windows Scheduled Tasks doesn't support agentless monitoring

#### **Files in This Management Pack**

To monitor Windows Scheduled Tasks, you must first download the Progel Windows Scheduled Tasks Management Pack from the [Pinpoint Catalog,](https://pinpoint.microsoft.com/Applications/12884902751) located at

https://pinpoint.microsoft.com/Applications/12884902751. The Progel Windows Scheduled Tasks Management Pack includes the following files:

- **Progel.Windows.ScheduledTasks.Library.mp**: Displayed as "Windows Scheduled Tasks Library", this management pack is the library management pack that defines all of the features and components that are common to all versions of the Windows Scheduled Tasks. This management pack contains no monitoring configuration and is a prerequisite for all other Windows Scheduled Tasks management packs. Therefore, this management pack must be imported at the same time or prior to the version-specific management packs.
- **Progel.Windows.ScheduledTasks.2012.mp**: Displayed as "Windows Server 2012 Scheduled Tasks", this management pack discovers scheduled tasks on the Windows Server 2008 platform and defines the rules, monitors, views and tasks that are used for monitoring the Windows Server 2012 Scheduled Tasks.
- **Progel.Windows.ScheduledTasks.2008.mp**: Displayed as "Windows Server 2008 Scheduled Tasks", this management pack discovers scheduled tasks on the Windows Server 2008 platform and defines the rules, monitors, views and tasks that are used for monitoring the Windows Server 2008 Scheduled Tasks.
- **Progel.Windows.ScheduledTasks.2003.mp**: Displayed as "Windows Server 2003 Scheduled Tasks", this management pack discovers scheduled tasks on the Windows Server 2003 platform and defines the rules, monitors, views and tasks that are used for monitoring the Windows Server 2003 Scheduled Tasks.
- **Progel.Windows.ScheduledTasks.2000.mp**: Displayed as "Windows 2000 Server Scheduled Tasks", this management pack discovers scheduled tasks on the Windows Server 2000 platform and defines the rules, monitors, views and tasks that are used for monitoring the Windows Server 2000 Scheduled Tasks.

### <span id="page-6-0"></span>**How to Import the Progel Windows Scheduled Tasks Management Pack**

After the Windows Scheduled Tasks Management Pack is imported, follow these procedures to finish your initial configuration:

1. Create a new management pack in which you store overrides and other customizations.

### <span id="page-6-1"></span>**Create a New Management Pack for Customizations**

Most vendor management packs are sealed so that you cannot change any of the original settings in the management pack file. However, you can create customizations, such as overrides or new monitoring objects, and save them to a different management pack. By default, Operations Manager 2007 saves all customizations to the default management pack. As a best

practice, you should instead create a separate management pack for each sealed management pack you want to customize.

Creating a new management pack for storing overrides has the following advantages:

- It simplifies the process of exporting customizations that were created in your test and preproduction environments to your production environment. For example, instead of exporting a default management pack that contains customizations from multiple management packs, you can export just the management pack that contains customizations of a single management pack.
- You can delete the original management pack without first needing to delete the default management pack. A management pack that contains customizations is dependent on the original management pack. This dependency requires you to delete the management pack with customizations before you can delete the original management pack. If all of your customizations are saved to the default management pack, you must delete the default management pack before you can delete an original management pack.
- <span id="page-7-0"></span>It is easier to track and update customizations to individual management packs.

## **Optional Configuration**

This section contains information about optional configuration changes you can make to the management pack features.

#### <span id="page-7-1"></span>**Including or excluding jobs from discovery**

By default, Windows Server Scheduled Tasks management packs do not discover system jobs and Internet Explorer feed synchronizations jobs. If you want to monitor these jobs or exclude other jobs from discovery, you can do so by overriding the "Jobs To Exclude" property in the "Scheduled tasks" discovery. After the property has been overridden the jobs will be included or excluded within one hour, after which the will become monitored. The Jobs To Exclude property is a regular expression string, for more info on regular expressions see [http://msdn.microsoft.com/en-us/library/ms974570.aspx.](http://msdn.microsoft.com/en-us/library/ms974570.aspx)

#### <span id="page-7-2"></span>**Non standard exit codes tuning**

The task scheduler service executes almost everything and returns the executed command exit code as the task result. Actually there can be two kinds of failures, firstly the task scheduler could be unable to execute the command, secondly the executed command could fail. Both these conditions are caught by the "Scheduled Task Last Run Status" monitor. The monitor assumes a 0 exit code as a successful run and anything not 0 as a failed run. Since this is command dependent the expected exit codes can be overridden on a task by task basis. The exit code property is an regular expression so that more than one exit code can be specified, , for more info on regular expressions see [http://msdn.microsoft.com/en-us/library/ms974570.aspx.](http://msdn.microsoft.com/en-us/library/ms974570.aspx)

For more information, see [How to Override a Monitor](http://go.microsoft.com/fwlink/?LinkId=108556) (http://go.microsoft.com/fwlink/?LinkId=108556).

## <span id="page-8-0"></span>**Security Considerations**

You may need to customize your management pack. Certain accounts cannot be run in a lowprivilege environment or must have minimum permissions.

This section provides information about using a low-privilege account with the Windows Scheduled Tasks Management Pack. The management packs do not define any "run as profile" all the rules and monitors are executed in the context of the default action account. The whole security is dependent on the security set on every single job. So to be able to discover and monitor the jobs the action account must be in the ACL of the jobs. By default the local Administrators group and System are in this ACL.

### <span id="page-8-1"></span>**Low-Privilege Environments**

The Windows Operating System Management Pack uses the agent action account to perform discovery and run rules, tasks, and monitors. The agent action account can run as Local System or as a named account. When running as Local System, the agent action account has all of the privileges needed to perform discovery and run rules, tasks, and monitors*.*

#### *Important*

- A low-privilege account can be used only on computers running Windows Server 2008 or Windows Server 2003. On computers running Windows 2000 Server, the action account must be a member of the local administrator security group or Local System.
- Using a low-privilege domain account requires password updating that is consistent with your password expiration policies

A low-privilege agent action account must meet the following requirements:

- Member of the local users group
- Member of the local Performance Monitor Users group
- Granted Log On Locally rights
- Granted at least change privileges on the jobs to be monitored
- Granted read, write and execute privileges in the System Center Operations Manager installation directory (required for Windows 2003)

## <span id="page-8-2"></span>**Understanding Management Pack Operations**

This section provides information about the objects that are discovered, how health rollup works, key monitoring scenarios, and additional views that you can expect in the Operations Manager 2007 user interface as a result of importing this management pack. The management pack is designed to be as quiet as possible and in this version is composed by just one monitor and a few rules. The monitor checks for execution results.

## <span id="page-9-0"></span>**Objects the Management Pack Discovers**

The Progel Scheduled Tasks Management Pack discovers the object types described in the following table. Not all of the objects are automatically discovered, for more info see section "Including or excluding jobs from discovery".

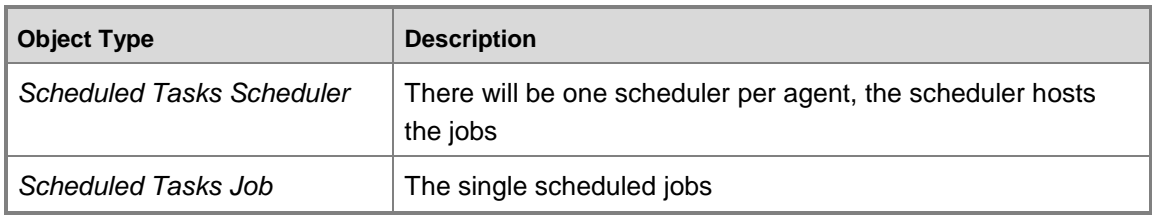

### <span id="page-9-1"></span>**Classes**

The Scheduled Tasks Job class adds the following properties:

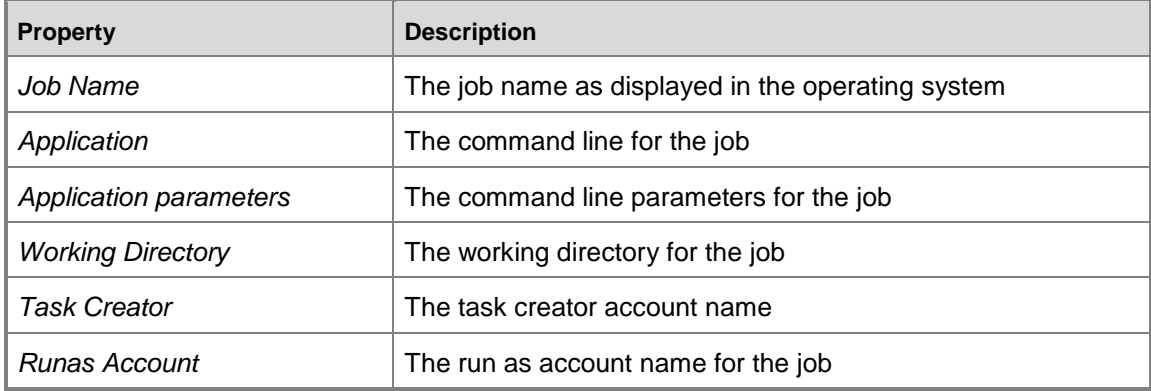

The Scheduled Tasks Scheduler hosts the Scheduled Tasks Jobs.

### <span id="page-9-2"></span>**How Health Rolls Up**

The following diagram shows how the health states of components roll up in this management pack.

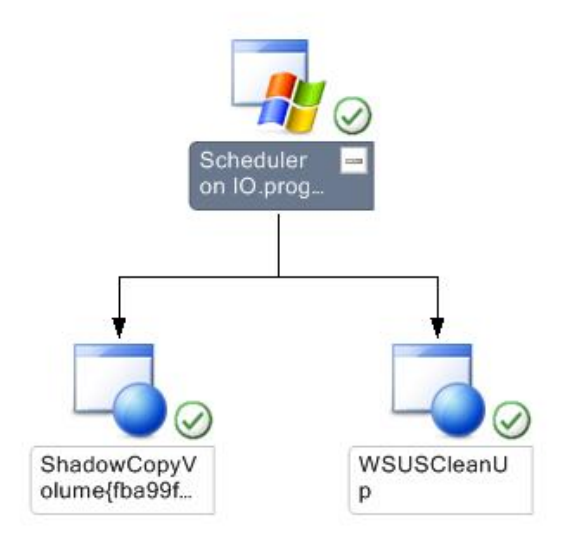

## <span id="page-10-0"></span>**Key Monitoring Scenarios**

The Windows Scheduled Tasks Management Pack for Operations Manager includes a number of key monitoring scenarios that are configurable. The following table lists those scenarios and indicates the elements of the monitoring scenario that can be modified.

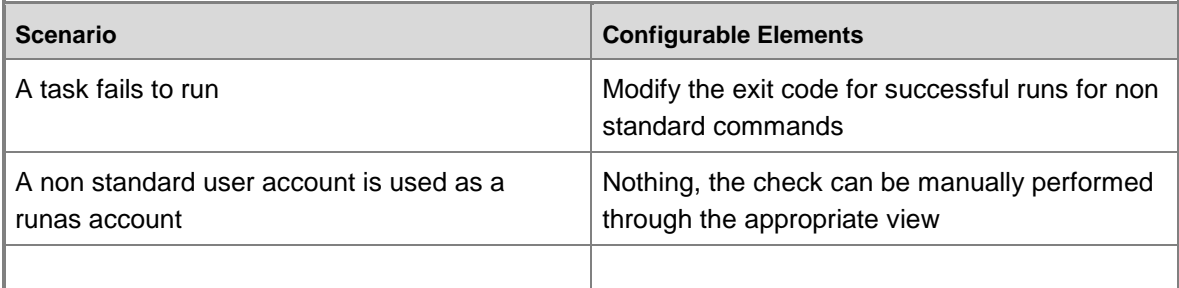

## <span id="page-10-1"></span>**Troubleshooting**

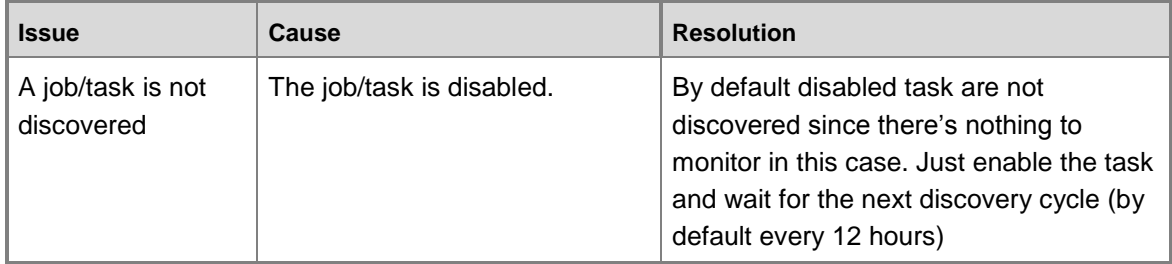

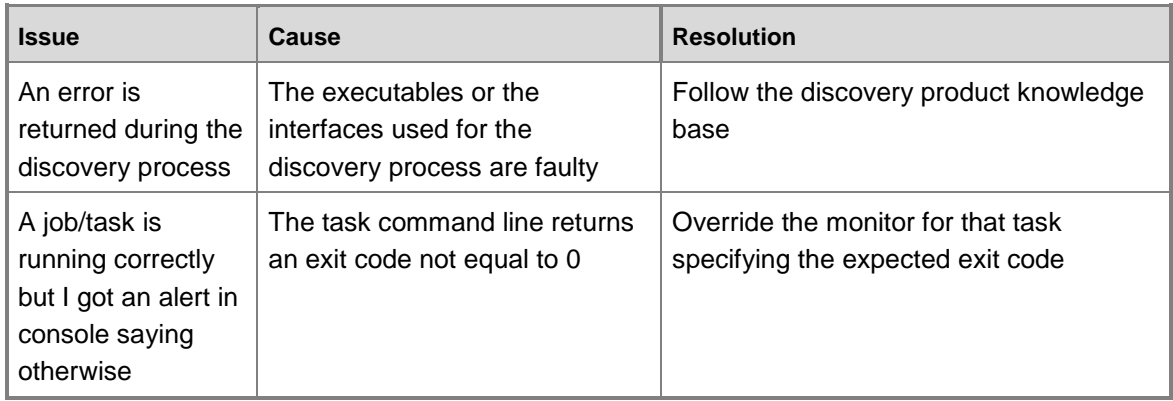

## <span id="page-11-0"></span>**Appendix: Scripts**

In the following table 2012 can be replaced with 2000, 2003 and 2008 to identify the related scripts in the various OS versions. In the 2000 and 2003 management packs, the discovery script creates an helper executable in the Operations Manager installation directory, the file name is TaskUtil.exe.

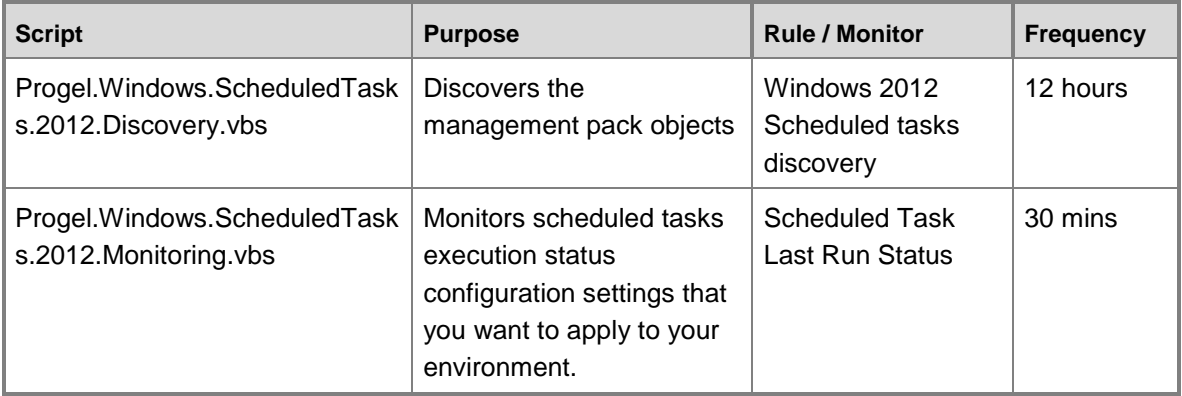